## **INCOnet Service**

Приложение «INCOnet Service» предназначено для проверки и базовой настройки модулей управления, с использованием радиомодема и OTG-кабеля.

Для скачивания приложения пройдите по ссылке www.inconet.ru/download.

После запуска приложения выйдет уведомление о разрешении использования вашего местоположения, которое нужно принять (рисунок 1).

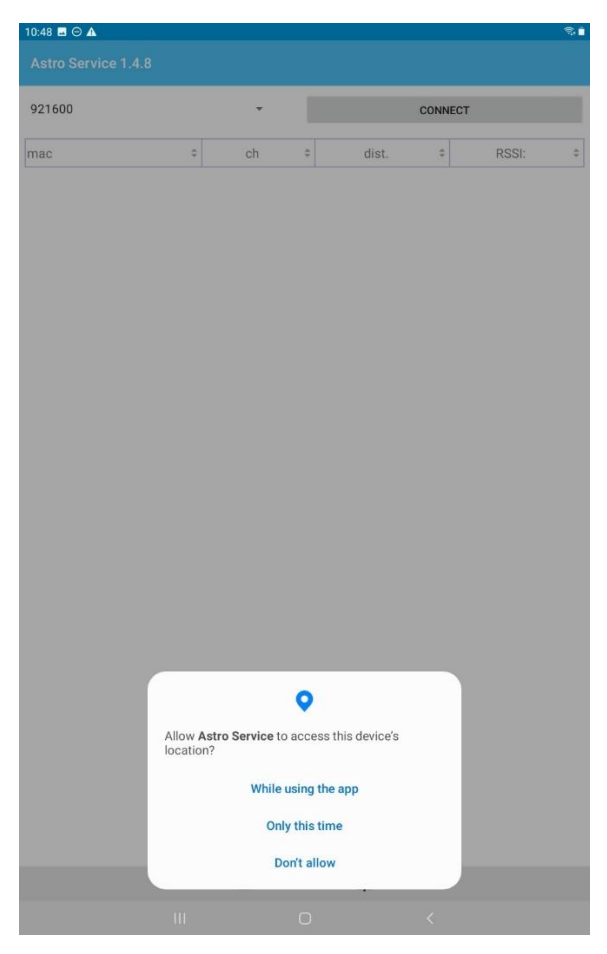

Рисунок 1 – Разрешение об использовании местоположения

После этого необходимо использовать OTG кабель для подключения радиомодема к вашему устройству (смартфон, планшет). Основное меню приложения представлено на рисунке 2.

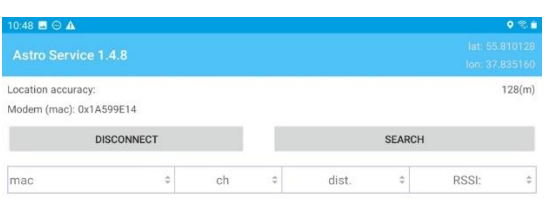

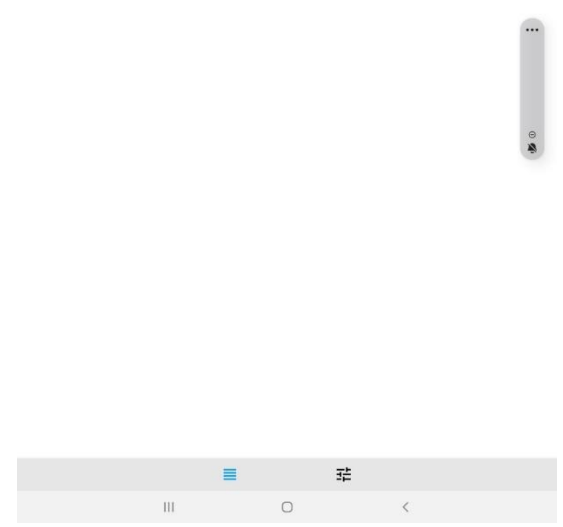

Рисунок 2 – Основное меню

Для поиска модулей управления необходимо нажать на кнопку «Поиск», появится окно выбора радиоканалов (рисунок 3), выбрать его (один или все) и нажать на соответствующую кнопку.

| 10:49 <b>B</b> $\odot$ <b>A</b>                |                         |                     |                 |                   |                    |              | $\bullet$ $\approx$ $\bullet$ |
|------------------------------------------------|-------------------------|---------------------|-----------------|-------------------|--------------------|--------------|-------------------------------|
| Astro Service 1.4.8                            |                         |                     |                 |                   |                    | a1.55.81     |                               |
| Location accuracy:<br>Modern (mac): 0x1A599E14 |                         |                     |                 |                   |                    |              | 128(m)                        |
| <b>DISCONNECT</b>                              |                         |                     |                 | <b>SEARCH</b>     |                    |              |                               |
| mac                                            | ÷                       | ch                  | н               | dist.             | ٥                  | <b>RSSI:</b> | ٤                             |
|                                                |                         |                     |                 |                   |                    |              |                               |
|                                                |                         |                     |                 |                   |                    |              |                               |
|                                                |                         |                     |                 |                   |                    |              |                               |
|                                                |                         |                     |                 |                   |                    |              |                               |
|                                                |                         | Device search range |                 |                   | $\times$           |              |                               |
|                                                |                         | <b>CHANNEL 7</b>    |                 | <b>CHANNEL 8</b>  |                    |              |                               |
|                                                |                         | <b>CHANNEL 9</b>    |                 | CHANNEL 10        |                    |              |                               |
|                                                |                         | CHANNEL 11          |                 | <b>CHANNEL 12</b> |                    |              |                               |
|                                                |                         |                     | ON ALL CHANNELS |                   |                    |              |                               |
|                                                |                         |                     |                 |                   |                    |              |                               |
|                                                |                         |                     |                 |                   |                    |              |                               |
|                                                |                         |                     |                 |                   |                    |              |                               |
|                                                |                         |                     |                 |                   |                    |              |                               |
|                                                |                         |                     |                 |                   |                    |              |                               |
|                                                |                         |                     |                 |                   |                    |              |                               |
|                                                |                         |                     |                 |                   |                    |              |                               |
|                                                |                         |                     |                 |                   |                    |              |                               |
|                                                |                         | ≣                   |                 | 莊                 |                    |              |                               |
|                                                | $\overline{\mathbf{u}}$ |                     | $\circ$         |                   | $\bar{\textbf{C}}$ |              |                               |

Рисунок 3 Окно выбора радиоканалов

После поиска, появляется список доступных модулей управления, если таковые найдутся, для корректировок (рисунок 4).

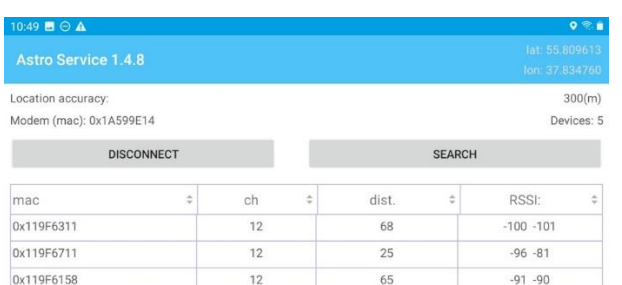

109

 $78$ 

 $60 - 90$ 

 $-97 - 96$ 

 $12^{12}$ 

 $\overline{12}$ 

0x119F5F46

0x215DE286

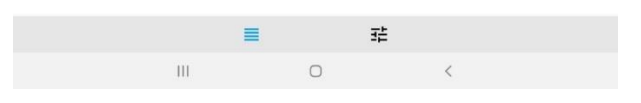

Рисунок 4 – Список модулей управления

Выбирая нужный модуль управления (по MAC-адресу), попадаете в следующий раздел (рисунок 5).

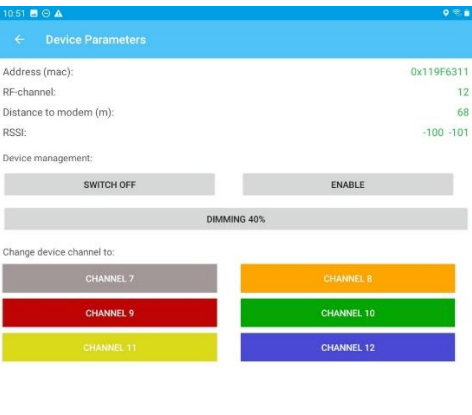

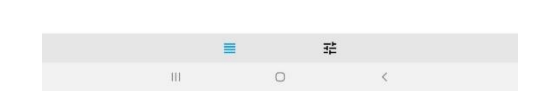

Рисунок 5 Меню настроек модуля управления

В этом меню можно увидеть информацию о его MAC-адресе, номере его радиоканала, расстояние от модуля до модема (приблизительно) в метрах и уровне RSSI. Доступные функции – включение, выключение, диммирование и смена радиоканала.

Чтобы попасть в окно дополнительных настроек нужно нажать на кнопку показанную на рисунке 6.

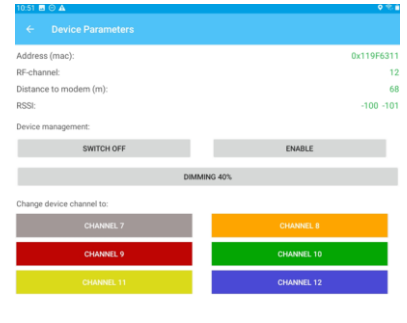

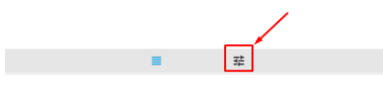

Рисунок 6 Кнопка дополнительных настроек

В окне дополнительных настроек доступны функции (рисунок 7):

- 1. Ограничение радиуса поиска (в метрах)
- 2. Режим глубокого сканирования
- 3. Режим администратора (Доступны администраторские настройки радиомодуля).

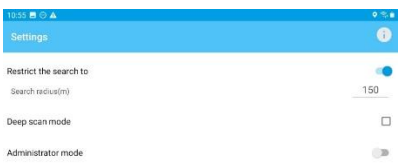

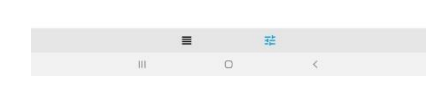

Рисунок 7 Окно дополнительных настроек